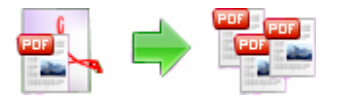

**Note: This product is distributed on a 'try-before-you-buy' basis. All features described in this documentation are enabled. The registered version does not insert a watermark in your generated pdf documents.** 

### **About A-PDF Manual Split**

A-PDF Manual Split is a simple, lightning-fast desktop utility program that lets you Split you PDF document into pieces by hand, you can manually insert break point (separator) as split tag between the PDF pages where you want to separate, A-PDF Manual Split will split the PDF into small parts based on the inserted break point automatically

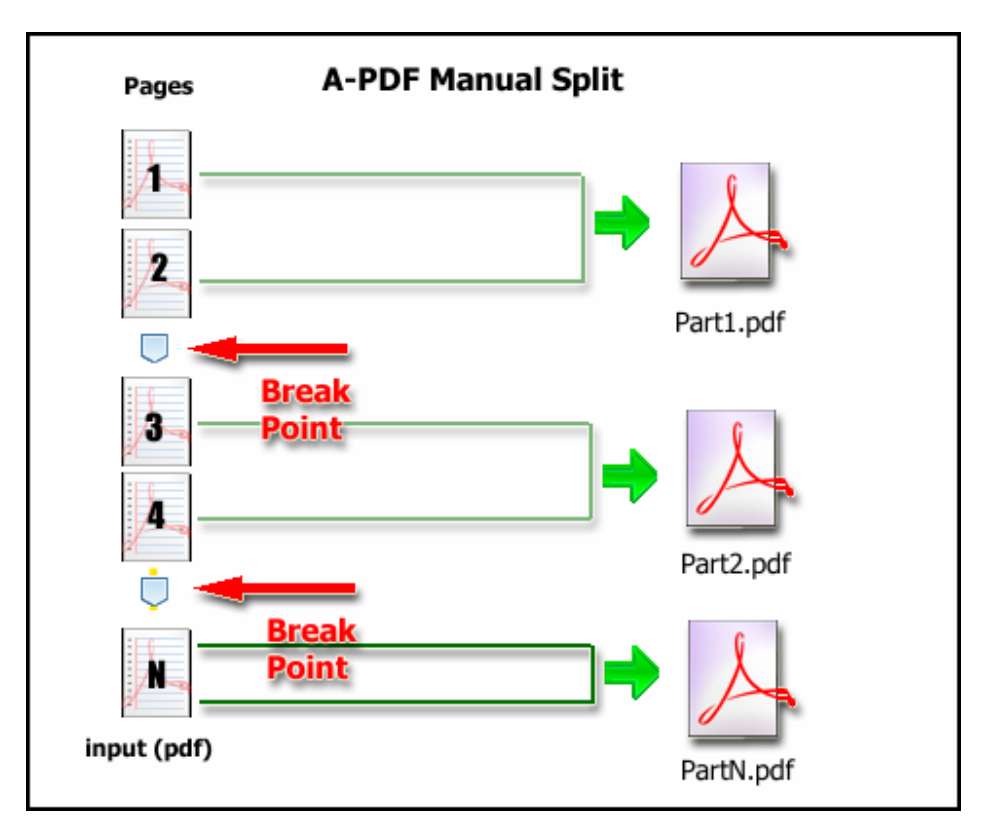

The complete set of split features includes:

- Insert and delete split tag pages at any position
- Support create a new folder for output
- Support move original PDF archive folder after splitting
- Support define name pattern for output

**Copyright © 2009 A-PDF.com - all rights reserved** 

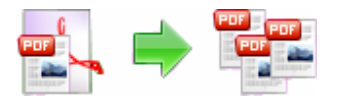

• Support password protected PDF files

A-PDF Manual Split does NOT require Adobe Acrobat, and produces documents compatible with Adobe Acrobat Reader Version 5 and above.

### **System Requirement**

- Win98/ME/NT/2000/XP/vista platforms;
- Acrobat Reader 5.0 or above.

# **Using A-PDF Manual Split**

A-PDF Manual Split can be started either by launching the application via a desktop shortcut, or directly from within Windows/Windows Explorer.

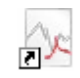

When you start the program, you will be presented with the primary screen from which all actions are taken.

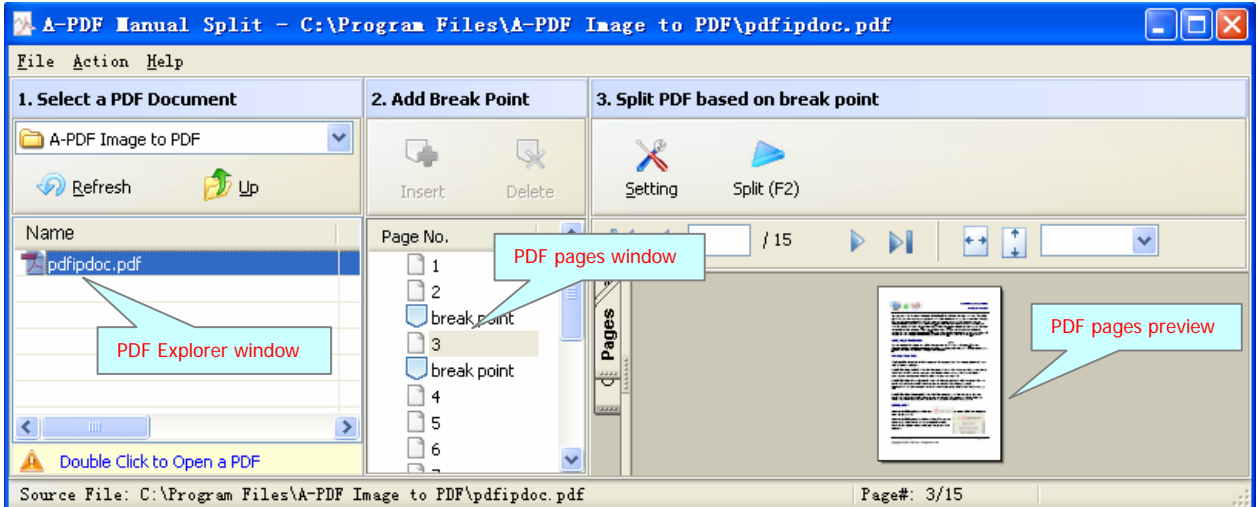

# **Open PDF Document**

In the A-PDF Manual Split left window (**PDF Explorer window**), navigate to the folder and find the PDF you want to split, and double-click the selected pdf file. The opened PDF pages are displayed in the A-PDF Manual Split middle window (**PDF pages window**): as seen in the example blew. You can view any of the pages in the window by 'clicking' them. That will display in right **PDF pages preview** window.

**Copyright © 2009 A-PDF.com - all rights reserved** 

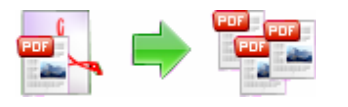

#### **Insert Break Point**

In the A-PDF Manual Split PDF pages window, then click the

**Insert** icon **th** to insert More than one "Break Point" between the PDF pages where you want to separate;

You can click the **Delete** icon **X** to Select selected "Break Point". You also can Delete all "Break Point" in PDF pages by select "Action->Clear all Break Point" menu item

#### **Split PDF based on inserted Break Point**

After inserting Break Point in Selected PDF file, you can choose

2. Add Break Point Œ Q Insert Delete Page No.  $\mathbb{L}$  $\Box$  break point  $\Box$ 2 86  $\Box$  break point  $\Box$  4  $\Box$  5  $\Box$  6

"Split" icon <sup>Split (F2)</sup> to Start Split the Selected PDF, A-PDF Manual Split will split the selected PDF based on the inserted Break Point automatically, and a helpful error message or a success message is displayed

PDF pages window

#### **Setting**

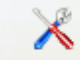

Choose "Settings"  $\sqrt{2}$ <sup>etting</sup> from the program main screen adds a new level of convenience to using A-PDF Manual Split.

#### **A-PDF Manual Split utility**

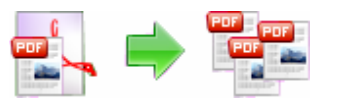

#### **User Documentation**

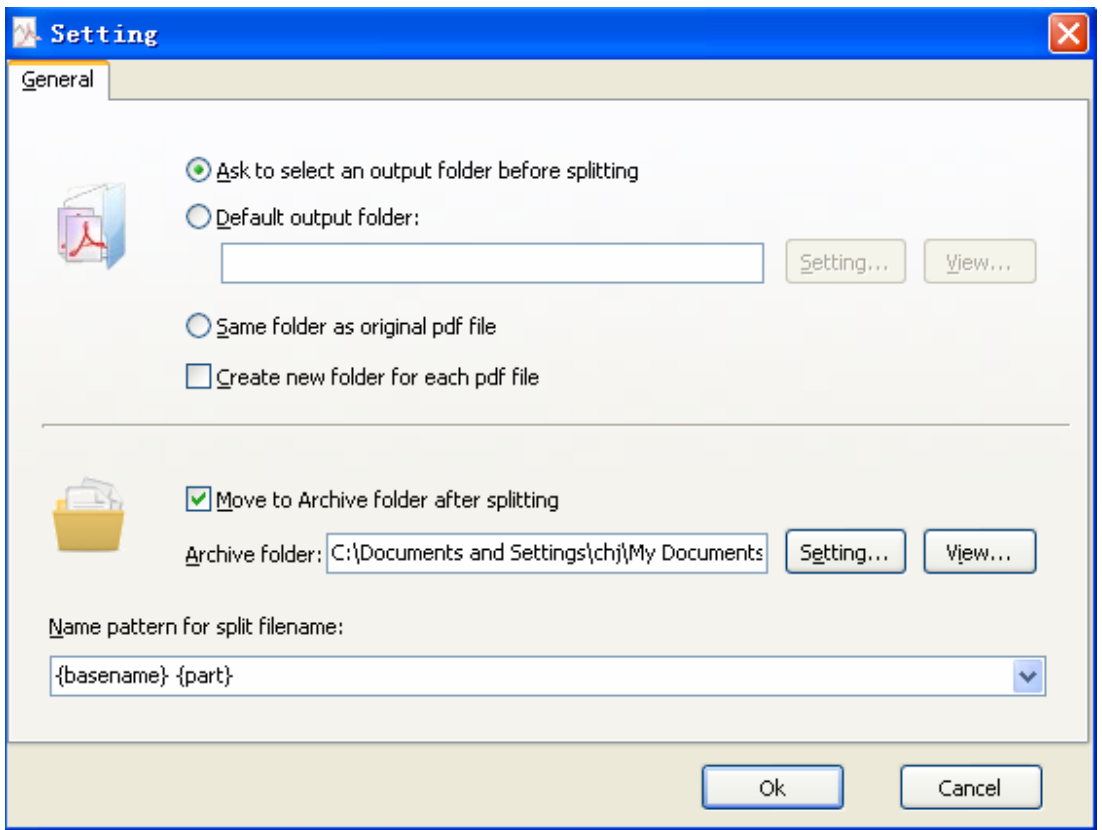

**Ask to select an output directory before splitting:** ask for an output folder for documents split to be saved to every time;

**Output folder:** pre-defining an output folder for any documents split to be saved automatically;

**Same folder as original PDF file:** Save the split file to the same folder as the original PDF file;

**Create new folder for each pdf file:** Create a new folder in the selected output folder above, and save the split file into.

**Move to Archive folder:** move original PDF to archive folder after splitting

**Name Pattern:** These name patterns are macros that automatically increment as necessary for the final split files. More detail please see below.

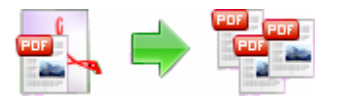

### **Output Name patterns**

A-PDF Manual Split allows you to choose how the split files will be named. The 'Name pattern for split filename' dropdown lets you choose from several 'patterns' of nomenclature so that each of the split files is logically named and can be easily identified later. This is particularly useful when you are recombining them with other PDFs using a tool like the A-PDF Merger utility.

These name patterns are macros that automatically increment as necessary for the final split files.

For example, choosing the {basename}.{part:0000} macro will name your split files from the unsplit filename and add sequential part numbers for each split file. 0000 is a place-holder and can be substituted with your own choice of size and starting part number.

For even more flexibility, you can enter your own macro selection to give split files any rational name and sequence you want.

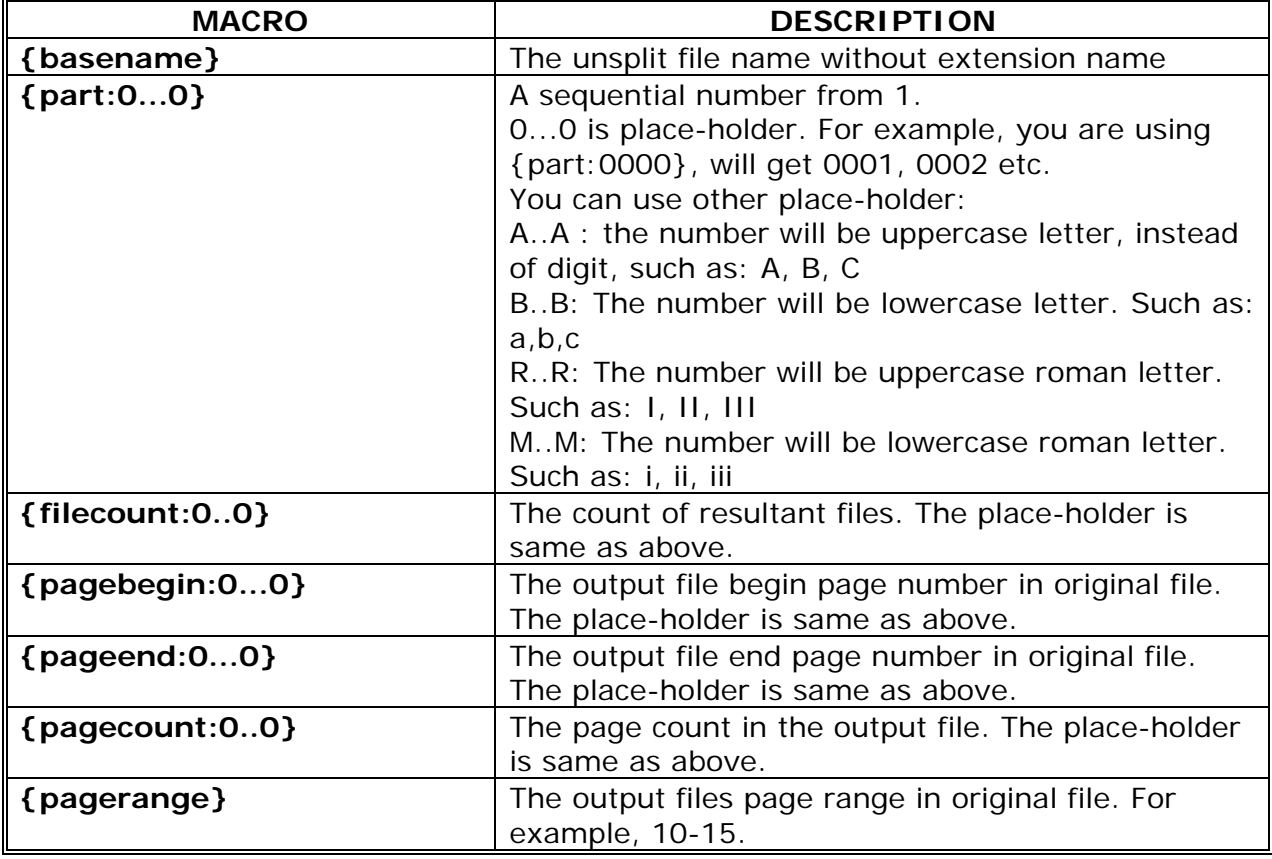

**Copyright © 2009 A-PDF.com - all rights reserved** 

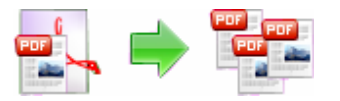

# **Ending Your Session**

When you have completed your work, choose the  $E$ ile option and select  $E$ xit from the dropdown list.

For more information: http://www.a-pdf.com

**Copyright © 2009 A-PDF.com - all rights reserved**